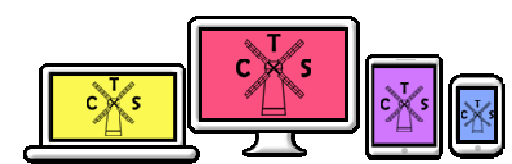

# Technology and Online Safety Newsletter

### **Edition Number: 9 Month: July 2018**

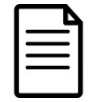

The Department for Education guidance document **Keeping Children Safe in Education (May 2016 updated Sept 2016)** sets out the legal duties with which schools and colleges must comply in order to keep children safe including keeping safe online.

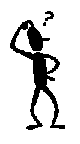

We are aware of the special challenges for our parents regarding online safety. We want to work in partnership with you to identify where additional support and information is needed and how to use this to protect your children and young people. This regular newsletter will help to keep you aware of developments in the use of technology in the school and share the latest online safety information available.

## **We're a Digital School!**

Our school is part of **Parent Zone's** Digital Schools Membership programme, recognising our commitment to keeping our pupils safer online, and making sure we work with you to achieve this.

Our Digital Schools membership gives you FREE access to Parent Zone's new Parent Lounge with:

- Online training.
- Expert advice and information on all things digital.
- Access to a free help service for all your tech questions.

To get started, go to https://parentzone.org.uk/parents/discover-parent-lounge

- Click ENTER PARENT LOUNGE
- Click on the pink ADD TO CART button
- On the next page click checkout. You'll then be asked to enter your email address.
- On the next page, you will need to enter the coupon code CorbetsTey to ensure you have free access. Please click Add coupon once the code has been entered. The code gives you a 100% discount.

Once you've completed the short registration you'll receive two emails - one confirming your order and one with login instructions. After clicking the link in the email press the login button to set a password, then you'll be directed to the Parent Lounge.

Once you have logged in the Parent Lounge will always be accessible at this link: https://parentzone.org.uk/parents/discover-parentlounge

Do you have a technical question or need a picture taken offline? Call Parent Zone's dedicated, confidential helpline.

Phone help is available on 0207 6867225 between 9.30am-5.30pm, Monday to Friday, or email info@parentzone.org.uk at any time.

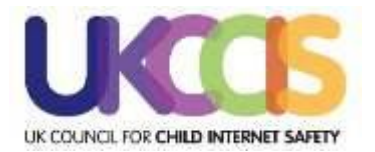

## **Technology Day**

The whole school Technology Day on 29<sup>th</sup> March was a great success. All students were able to take part in 6 different 10 minute sessions to explore and discover a range of different computing

resources that we have in the school. These included:

- Green Screen Role Play
- Smartboard Activities
- iPads Session using Clicker 7
- Remote, Pull Along, Friction Cars and Code-a-Pillars
- Eye Gaze Interaction Activities
- OmiVista Mobile Projector
- BlueBot Robots and Readers
- Cosmo Music and Light Activites
- Osmo Maths Interactive iPad App
- WeDo Coding and Lego Construction

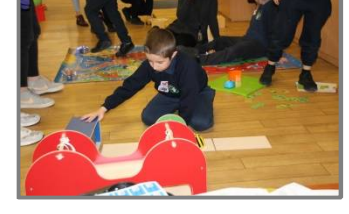

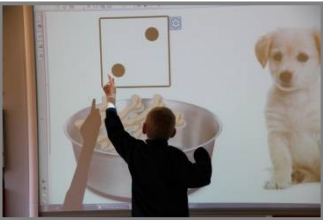

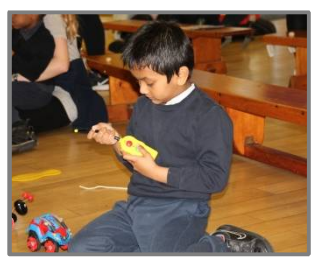

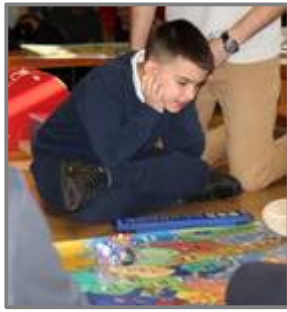

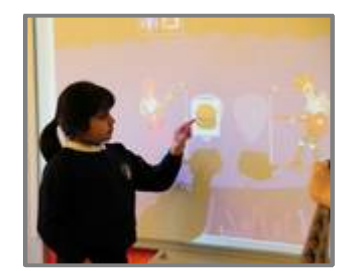

We invited **Dave Smith, Computing and Online Safety Adviser from Havering Local Authority** to run sessions and also external suppliers including Cosmo to demonstrate their products and how they can be used to extend and enhance learning opportunities.

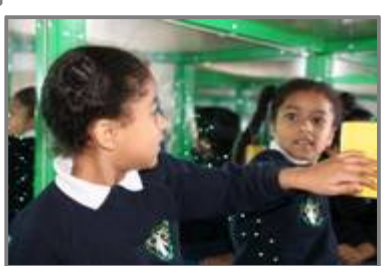

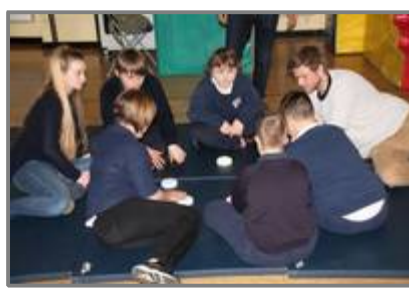

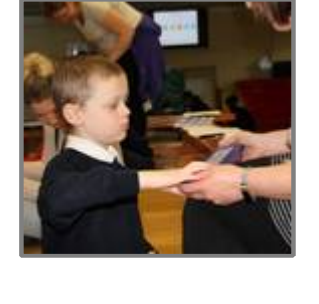

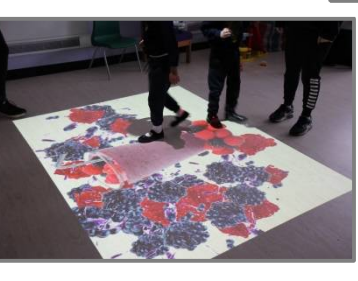

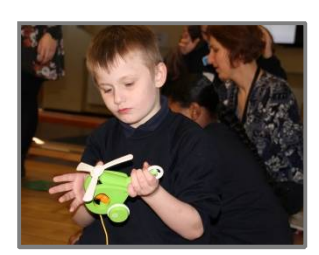

## **Piota**

The school uses a custom made app called Piota to share information with parents, carers, grandparents, aunts uncles, and the wider school family**.** Download the app from the App store. The Piota App provides messages, news and information about school events and activities. You can filter alert messages in settings, so you receive notifications relevant to your child(ren)'s life at school. You can also view the school Twitter feed in the news area, which allows you to see Twitter posts without even having a Twitter account.

Make sure you go to the Settings page and opt yourself into the groups of interest to you. Leave "Urgent" alerts switched on: this is for important messages to the whole school.

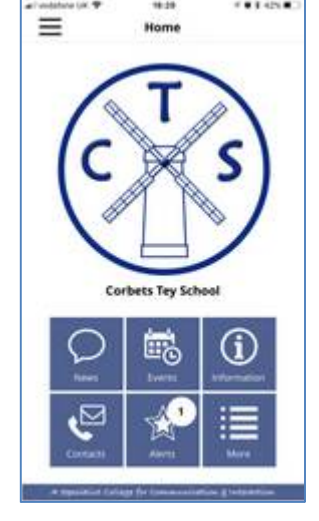

## **Charitable Grant Funding for New Technology**

Our Parents and Friends Association have been successful in applying for grants for the purchase of new technology to support our children's learning. We are grateful to **Percy Bilton Charitable Trust** for giving the school a grant of £3,300 to purchase a set of 10 new iPads and charging unit. We have also received £600 from **Augustine Courtauld Trust** to pay for sets of WeDo Lego. Thank you also to the **British Educational Suppliers Association** for donating a second hand interactive whiteboard and projector to our school.

## **Find your way around Snap Maps**

Snapchat recently introduced a new feature, the 'Snap Map'. This location based map allows users to see where in the country their Snapchat contacts are, as well as seeing location based photos and videos. The Snap Map shows a user's Bitmoji, their cartoon avatar within Snapchat, pinpointed on a world map. Users can then zoom into the map to see the exact location of their friends.

## **How to access Snap Maps**

To access the Snap Map in the latest update of the Snapchat app, users need to go to their camera screen within Snapchat and zoom out using two fingers. This will then launch the Snap Maps screen and will allow a user to see their friend's locations.

## **Choose who can see your location**

It's important to be careful about who you share your location with, as it can allow people to build up a picture of where you live, go to school and spend your time. Given how specific this new feature is on Snapchat - giving your location to a precise pinpoint on a map - we would encourage users not to share their location, especially with people they don't know in person.

There are three settings for sharing your location on the map, these are; Ghost mode, My Friends, and Select Friends. But what do these settings mean?

### **Ghost Mode**

Ghost Mode means that you are the only person who can see your location on the map.

Within Ghost Mode you can still see the locations of your friends but they will be unable to see you. This setting will ensure that you have complete control over who knows your location.

### **My Friends**

My Friends means that all of your contacts on Snapchat can see your location. If turning on this setting then it would be important for users to review their Snapchat contacts and also make sure that they never add someone they don't know in person onto Snapchat.

### **Select Friends**

This setting allows users to look through their friend list and then decide which of their friends they want to be able to view their location. This setting gives users the opportunity to control who can view their location.

### **Locking down the Snapchat Snap Map**

When it comes to securing the app from sharing someone's location on Snap Maps there are a few steps you can take: The feature is off by default. You can also open the Snapchat app and go to

maps and put your app into "ghost mode". When location sharing is off on your mobile device, your location can't be shared. Alternatively, you can choose select friends to

share your location with. Users can still anonymously post to "our stories" if they have something that the world must see.

Another good resource for this kind of stuff is the [https://www.snap.com/en-](https://www.snap.com/en)US/privacy/privacy-by-product/

## **Changing settings**

When first opening the Snap Map users get to make a decision of who they want to be able to view their location. Once these settings are in place they can always be changed in Snapchat's settings. This can be done in two ways:

- 1. In the Snapchat settings
- In the Snapchat screen click on the Settings (cog) icon> click on 'see my location' > Choose the setting which suits you
- 2. On the Snap Map

Click on the setting button in the top right of the map > choose the setting which suits you

## **Our top tips**

Sharing location can be a risky thing to do. Our tips for location sharing are:

Only share your location with people you know in person. Never share your location with strangers.

- Don't add contacts to Snapchat if you don't know them in person.
- Regularly review your settings and take an active decision about whether you want people to know your location. Remember you can switch this off at any time. Think about where you're sharing your location. Location services such as Snap Maps can lead people to your house. Think about what times you're on the app and whether these are locations you want to share – if not, then turn this off within your settings.

*By Chris Heal, Media Communications Officer https://swgfl.org.uk/magazine/a-beginner-s-guide-to-snap-maps/*

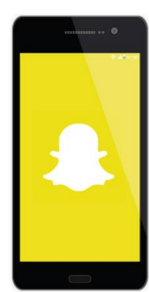

## **Online Activities for the Summer Holidays**

**Education City** is an online learning platform providing engaging, educational resources and games for students. We have used this resource in school for a few years and offer free access for all students of our school to use at home. To log in you will need your login details, which will have been recently sent to you on a separate letter.

**Step 1:** Visit [www.educationcity.com](http://www.educationcity.com/) and click login

**Step 2: Enter your login details** 

Once you are logged in you will be able to access a range of learning activities covering English, Maths, Science and Computing Units by Year Group.

**LGFL** has a wide range of learning resources to support your child to learn and to communicate. Please login at [https://www.lgfl.net/learning-resources/.](https://www.lgfl.net/learning-resources/) Your child will automatically have been issued a user name and password to login to LGFL. where you can access the resources. This will have been sent to you already on a separate sheet.

LGFL also have a wealth of resources including videos covering **Online Safety** topics specifically for children with additional learning needs [https://www.lgfl.net/online-safety/resource-centre?a=1.](https://www.lgfl.net/online-safety/resource-centre?a=1) Check out the videos, which all provide accessible online safety messages starting from those suitable for the youngest children to those for an older age range.

#### **Resources**

**Know It All for SEND**

<http://www.childnet.com/resources/know-it-all-for-teachers-sen/bsl-smart-rules>

#### **Videos**

- **Child Focus eSafety Cartoon** message to tell an adult if you see something that concerns you on the Internet/Computer [https://www.youtube.com/watch?v=d5kW4pI\\_VQw](https://www.youtube.com/watch?v=d5kW4pI_VQw)
- **'I saw your Willy'** dangers of sexting for young children <https://www.youtube.com/watch?v=z1n9Jly3CQ8>
- **'Lucy and the Boy'** dangers of making friends with internet 'friends' <https://www.youtube.com/watch?v=kwcL-VP3FYc>
- **Dongle Stay Safe** [https://www.youtube.com/watch?v=VcM7sV9ZrG](https://www.youtube.com/watch?v=VcM7sV9ZrGM)[M](https://www.youtube.com/watch?v=VcM7sV9ZrGM)
- **'Lee & Kim [Adventure Animal Magic'](https://www.youtube.com/watch?v=-nMUbHuffO8)** Cartoon Suitable KS1 risks of online games <https://www.youtube.com/watch?v=> nMUbHuffO8
- **'Know your Friends with Josh and Sue'** (CEOP) for children with moderate to severe learning needs [https://www.thinkuknow.co.uk/parents/Support-tools/Films-to-watch-with-your-children/Josh\\_and\\_Sue\\_original1/](https://www.thinkuknow.co.uk/parents/Support-tools/Films-to-watch-with-your-children/Josh_and_Sue_original1/Wild)
- **Wild About Safety with Timon and Pumbaa:** Safety Smart® Online- <https://www.youtube.com/watch?v=M-njh8mFvVk>
- **Sam's Real Friends** A BSL Film about a deaf boy staying safe online <https://www.youtube.com/watch?v=tBmW7OlQLdI&t=18s>
- **Smartie the Penguin - CyberSafety for 3 - 7 year olds (ChildNet)** Follow the adventures of Smartie the Penguin as he learns how to be safe on the internet. This is a set of fun activities for younger children taking their first steps on the cyber highway. The story of Smartie covers these three themes:
	- $\circ$  Pop ups and in app purchasing
	- o Inappropriate websites for older children and
	- o Cyberbullying

You ca[n find the Smartie the Penguin here on the ChildNet website:](https://safeguardinginschools.us12.list-manage.com/track/click?u=efe032677d94ceba51dd39a7f&id=42c419483a&e=46034fdf4e) [https://www.childnet.com/resources/smartie-](https://www.childnet.com/resources/smartie)thepenguin

#### **Support Sites**

**UK Safer Internet Centre** <https://www.saferinternet.org.uk/>

**LGfL Online Safety** [https:/](https://www.lgfl.net/online-safety/resource-centre?a=1)[/www.lgfl.net/online](https://www.lgfl.net/online)safety/resource-centre?a=1

**NSPCC** <https://www.nspcc.org.uk/>

**Parentzone** https://parentzone.org.uk

**Internet Matters** <www.internetmatters.org>

**Childnet** <http://www.childnet.com/>